## **RS232 commands Operation guide for 4K60 4x1 HDMI Multiviewer**

RS232 cable with straight-through connection

Communication protocol:

Baud rate: 115200

Data bit: 8

Stop bit: 1

Check bit: None

- **1. All commands start with GET or SET,end with .(point)**
- **2. Command ignore letter case.For example, 'GET HELP.' is same as 'get help.'**
- **3. Command 'SET WIN1 IN1.' or 'SET WIN 1 IN 1.' or 'Set Win1 In1.' are the same**
- **4. Command parameters show as '\_'**

**--------------SYSTEM-------------------------** GET HELP. //Get command list<br>GET VERSION. //Get Software veri-<br>SET RESET. //Set to factory reset //Get Software verion yy Set Set.<br>//Set to factory reset

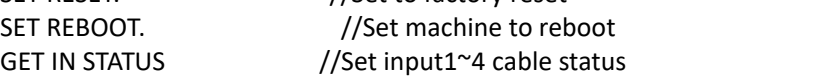

## **--------------RESOLUTION---------------------**

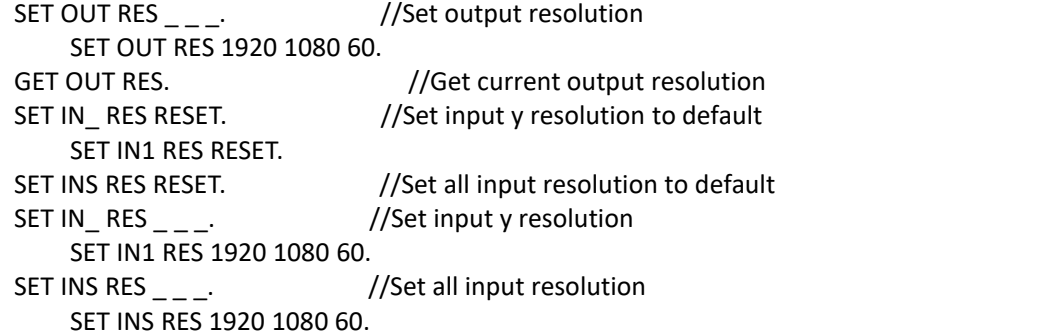

**--------------WINDOWS-------------------------**

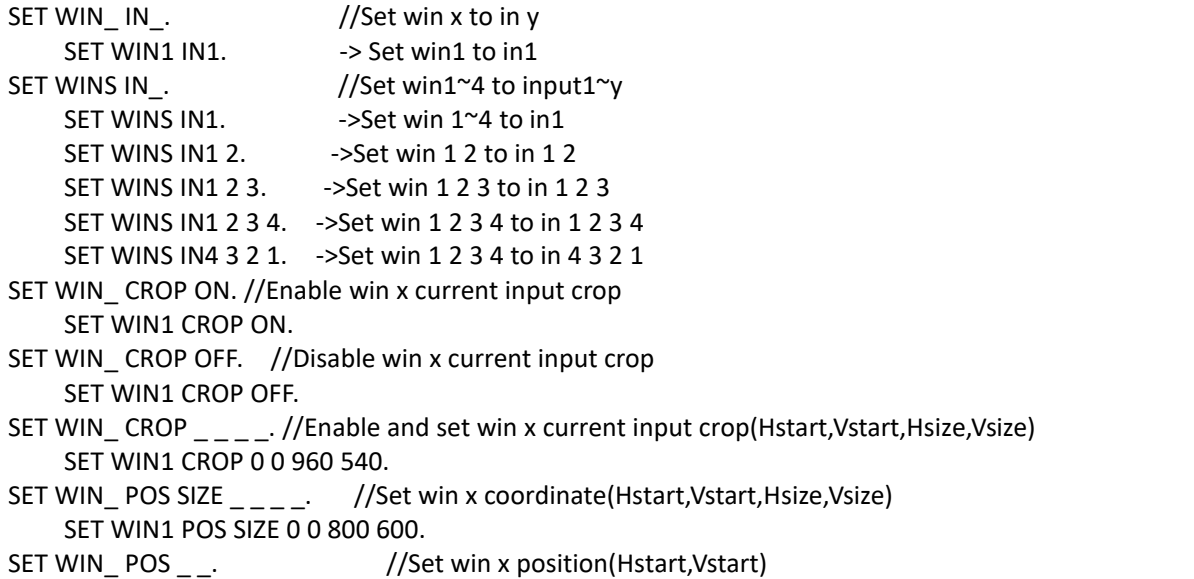

SET WIN1 POS 0 0. SET WIN\_SIZE \_\_. //Set win x size(Hsize,Vsize) SET WIN1 SIZE 800 600. SET WIN MODE.  $\frac{1}{10}$  Set multi- x win mode N SET 1WIN MODE1. -> 1WIN MODE1 SET 2WIN MODE1. -> 2WIN MODE1 to N SET 3WIN MODE1. -> 3WIN MODE1 to N SET 4WIN MODE1. -> 4WIN MODE1 to N SET TEMPLATE .  $//Set$  multi-win template 1 to 8 SET TEMPLATE 1. SET WIN ROT  $\frac{1}{5}$  //Set win x rotation y, y can be 0 90 180 270 SET WIN1 ROT 270. ->win1 rot 270 SET WINS ROT  $\frac{1}{2}$  // Set win 1~4 rotation, rotation can be 0 90 180 270 SET WINS ROT 270. ->win1~4 rot 270 SET WINS ROT 270 90. ->win1 rot 270, win2 rot 90 SET WINS ROT 270 90 180. ->win1 rot 270, win2 rot 90, win3 rot 180 SET WINS ROT 270 90 0 180. ->win1 rot 270, win2 rot 90, win3 rot 0, win4 rot 180 **--------------MOSAIC-------------------------** SET WIN\_MOSAIC\_x\_ \_\_. //Enable and set winx mosaic (hUnit, vUnit, hPos, vPos) SET WIN1 MOSAIC 4x4 2 2. SET WIN MOSAIC ON. //Enable win x mosaic SET WIN1 MOSAIC ON.SET WIN MOSAIC OFF. //Disable win x mosaic SET WIN1 MOSAIC OFF. **--------------COLOR---------------------------** SET BRIGHTNESS . //Set brightness value 0~255, default: 128 SET BRIGHTNESS 200.<br>SET BRIGHTNESS RGB \_ \_ \_ //Set brightness R/G/B value 0~255, defaul 200 100 50. ->Set brightness t: 128 SET BRIGHTNESS RGB 200. -->Set brightness R t 100. -->Set brightness RG to 200 SET BRIGHTNESS RGB 200o 200 100 SET BRIGHTNESS RGBRGB to 200 100 50 SET CONTRAST \_. //Set contrast value 0~100, default: 50 SET CONTRAST 80. **--------------MODE----------------------------** SET LOAD MODE  $\,$  // Load mode 1  $\sim$  10 SET LOAD MODE1. SET SAVE MODE  $\,$  // Save mode 1  $\sim$  10 SET SAVE MODE1. **--------------AUDIO----------------------------** SET AUDIO MUTE ON. //Audio mute SET AUDIO MUTE OFF. //Audio Unmute SET AUDIO VOL $\blacksquare$ . //Set audio volume value 0 ~ 100, default: 100 SET AUDIO VOL 80. SET AUDIO VOL+. //Audio volume+1 SET AUDIO VOL-. //Audio volume-1 SET AUDIO WIN . //Set Audio to win x SET AUDIO WIN1. SET AUDIO IN . //Set Audio to in y SET AUDIO IN1.

**--------------HDCP-----------------------------** //Enable HDCP Tx SET HDCP OFF. //Disable HDCP Tx SET HDCP 14.  $\frac{1}{4}$  Enable and force set HDCP Tx to 1.4 SET HDCP 22.  $\frac{1}{2}$  Enable and force set HDCP Tx to 2.2

SET HDCP AUTO.  $\frac{1}{2}$  Enable and set HDCP Tx to 2.2 or 1.4